• **LEARN TO LOG ON TO EMPLOYEE AND MANAGER SELF-SERVICE**

• **LEARN TO LOG ON TO UMOJA PRODUCTION SYSTEMS**

# **HOW TO : Log-in to Umoja Step-by-Step**

v1 I 06 June 16

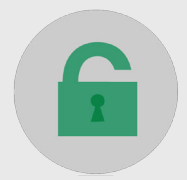

umuja

### **HOW TO LOG-IN TO UMOJA STEP-BY-STEP GUIDE**

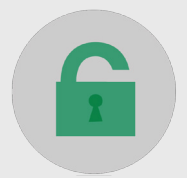

### **ELP AND SUPPORT**

### **1). REVIEW**

**Material** ides rtly Asked Questions ns in the Forum

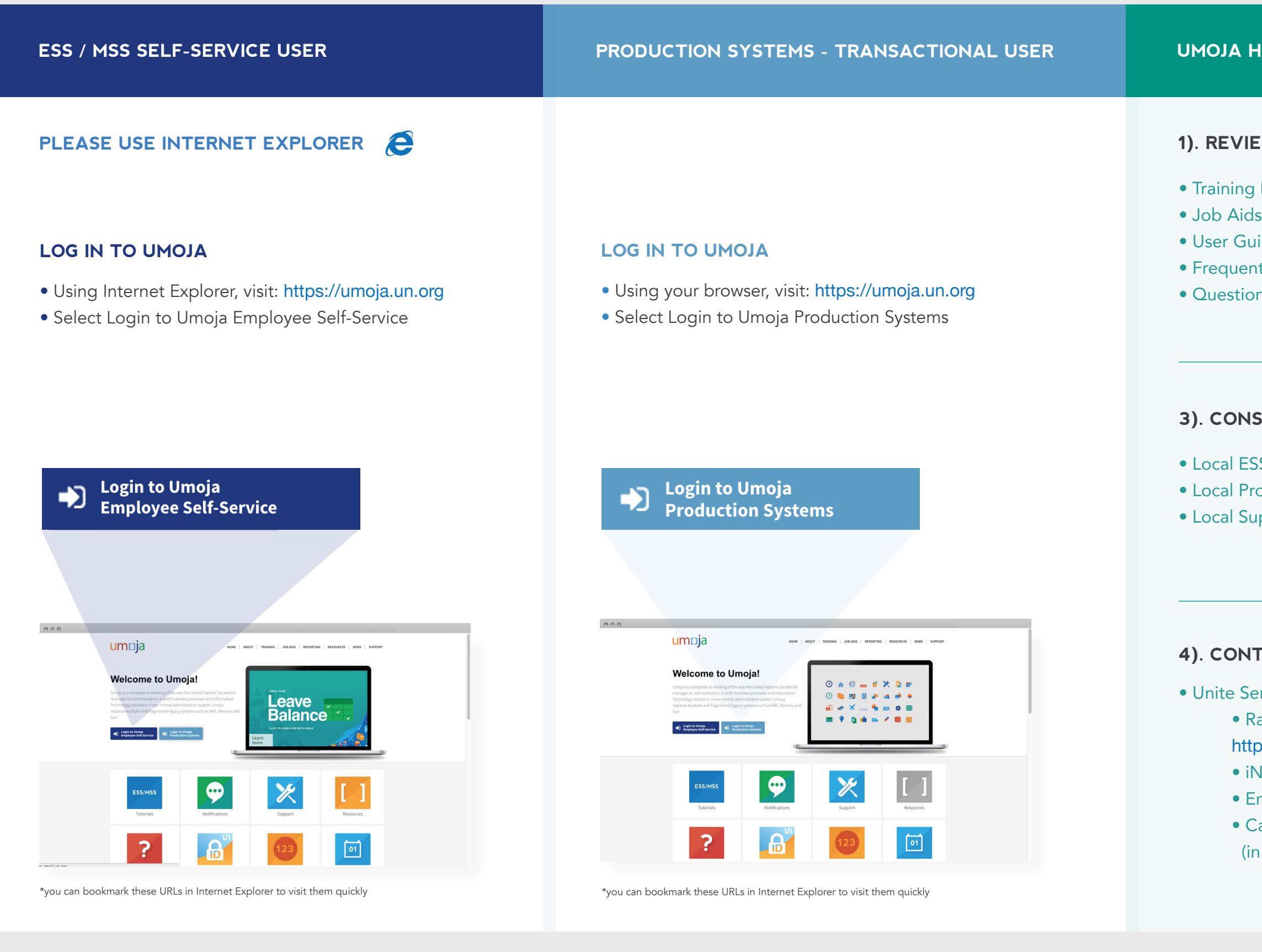

### **3). CONSULT**

- **SS/MSS Focal Points**
- ocess Experts (LPE's)
- pport Arrangements can be found on iSeek.

### TACT

- ervice Desk for Technical Support (Available 24/7)
- aise a help desk ticket via
- o://unite.un.org/ictsupport or
- Veed Self Service (where available); or
- mail esc@un.org; or
- Iall the Unite Service Desk: 3-3333
- (a) Asia ext. 3333)

umuja

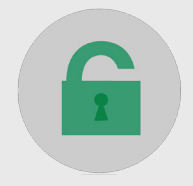

*For all Umoja related activites please use Internet Explorer* **EMPLOYEE / MANAGER SELF-SERVICE USER - UMOJA PORTAL @ HTTPS://SELFSERVICE.UMOJA.UN.ORG**

### **ENTER:**

• Your Unite Identity User ID

# **1). LOGIN PAGE: 2). UMOJA SELF-SERVICE**

#### **NOTE:**

Remember your Unite ID challenge questions. One of these questions will be asked, every time you log on to the Umoja gateway.

### More info at: https://uniteID.un.org

- Enter your password
- Answer Unite ID challenge question

• You are automatically logged onto the SAP Portal

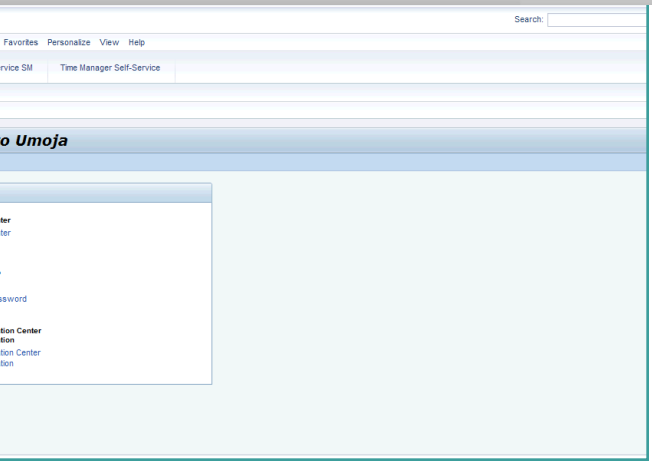

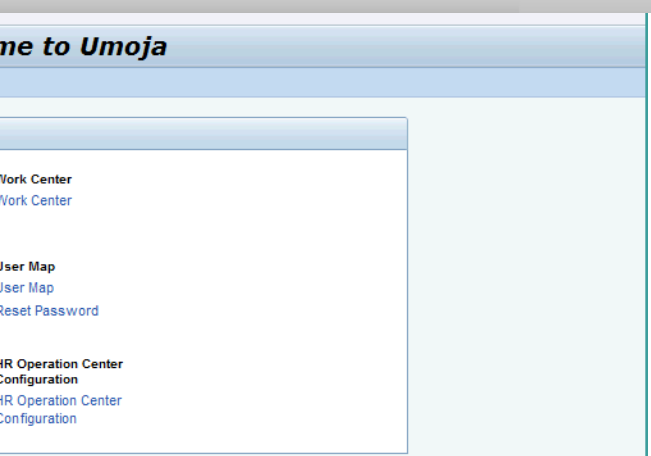

umrija

## **3). SAP PORTAL**

 $000$ umnja

> Home Employee Self-S Home > Overview Welcome

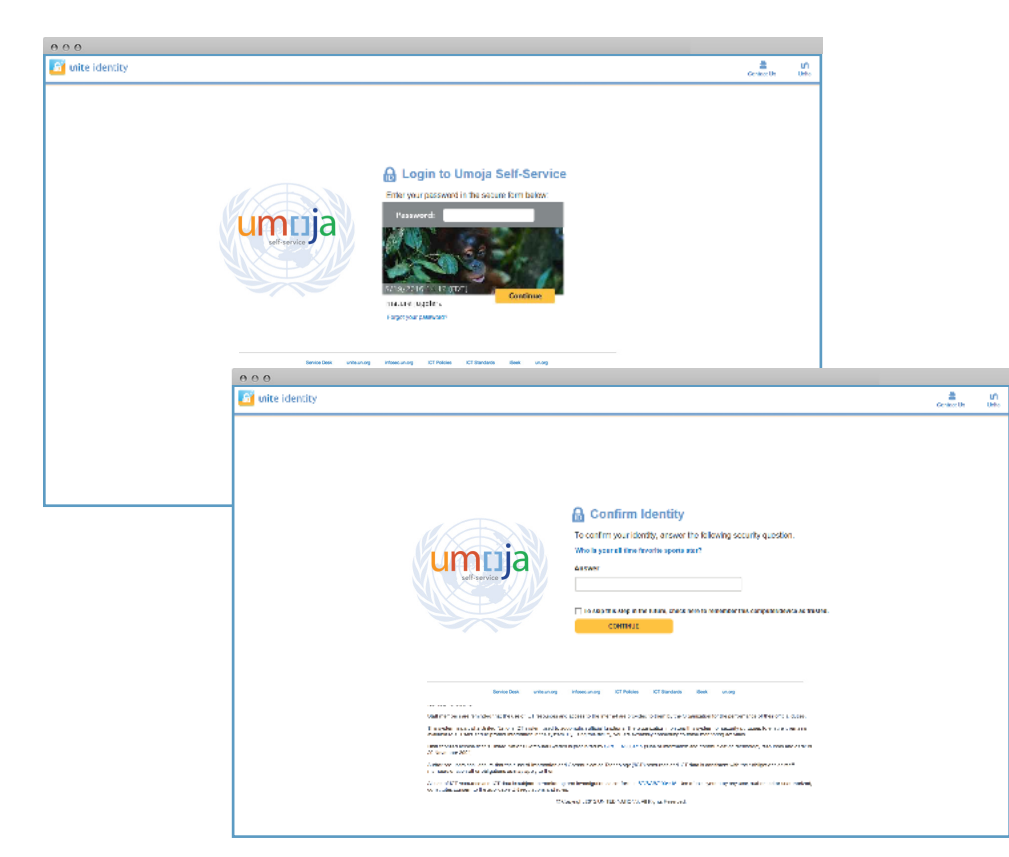

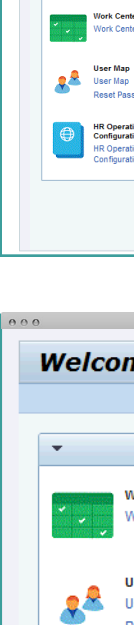

 $\bigoplus$ 

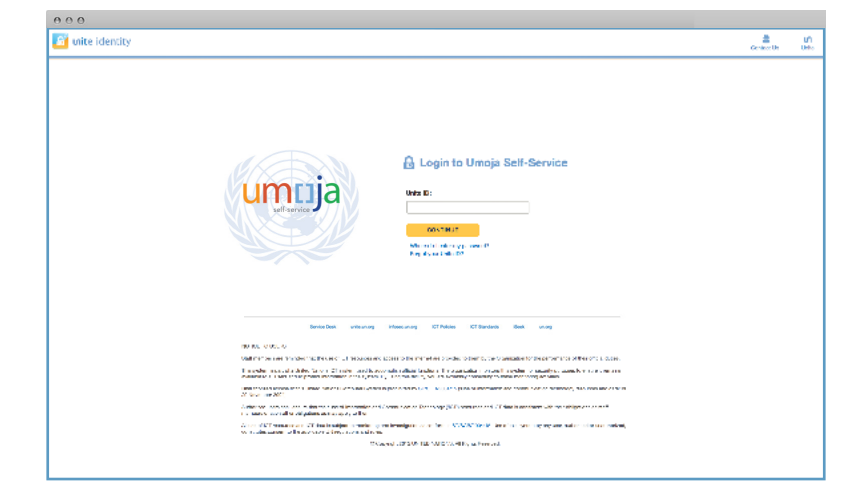

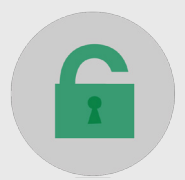

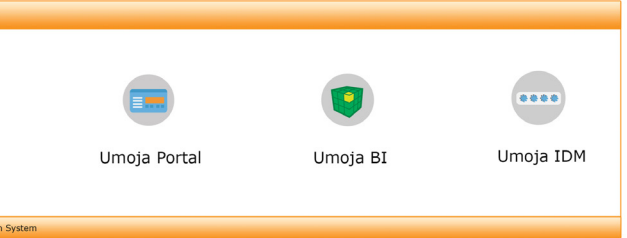

### **UMOJA PRODUCTION SYSTEMS – TRANSACTIONAL USERS UMOJA GATEWAY @ HTTPS://LOGIN.UMOJA.UN.ORG**

### **ENTER:**

- Your Unite Identity User ID
- Your Unite Identity password

### **CLICK "LOG ON"**

### **1). LOGIN: 2). UMOJA GATEWAY**

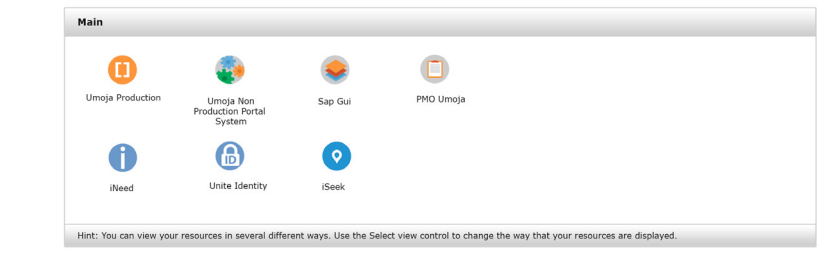

### **ECC (P1E) , PORTAL (ESS/MSS/SRM), BI**

### **3). SELECT YOUR CORE SYSTEM**

After answering this question, you will then be presented with the new SAP Logon landing page:

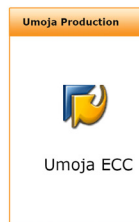

lick on a Umoja Producti-

- 
- 

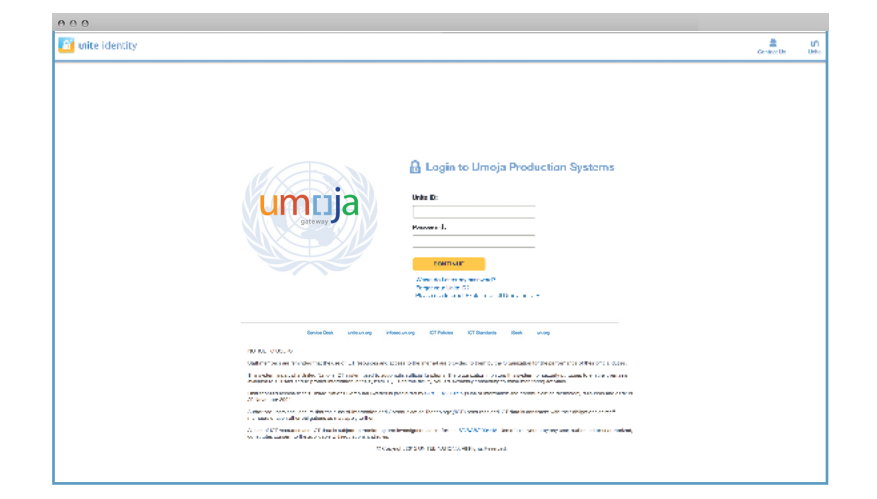

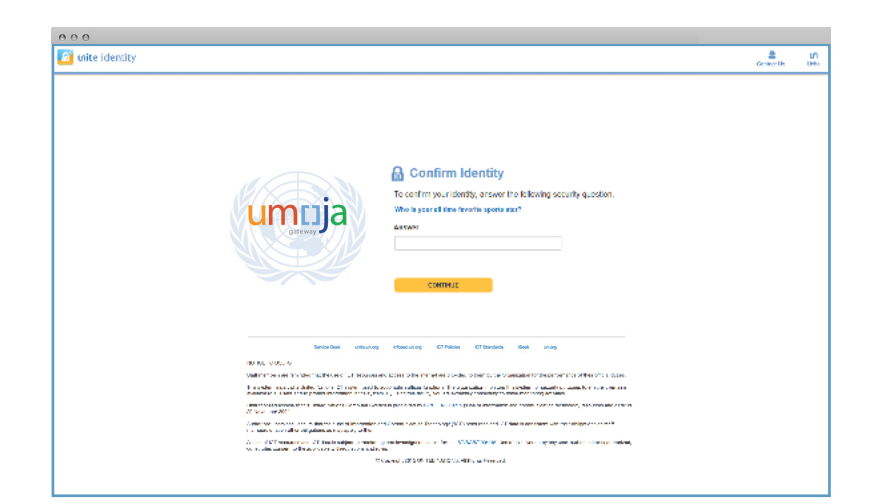

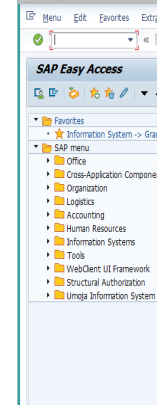

- Double click on Umoja Production
- Answer Unite ID challenge question

- Select the core system you want
- Double click on the icon
- You are automatically logged onto the core system

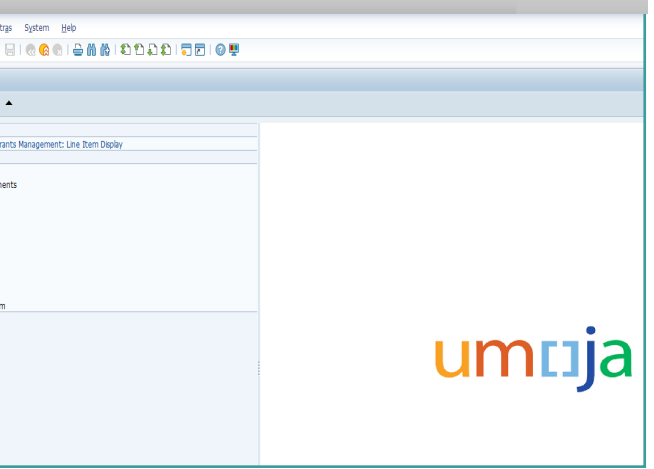

umuja

#### **NOTE:**

Remember your Unite ID challenge questions. One of these questions will be asked, every time you log on to the Umoja gateway.

### More info at: https://uniteID.un.org